## $SNR2020 - 0326$  **ítem 1**

1. Se requiere retirar el reporte que llega como invitación de los eventos

2. Ajustar el campo mensaje del proceso envío de invitaciones para que pueda contarse con la opción de texto enriquecido y que dentro del cuerpo del correo se pueda cargar una imagen y adicional contar con una opción para adjuntar archivo.

3. Retirar de la visualización del proceso de envío de invitaciones los campos de Servidor SMTP, Puerto, clave, Usuario Servidor SMTP, Utilizar SSL.

## **PLAN DE PRUEBAS**

Se ingresa a Enterprise Web V401 y se ejecuta un proceso de Envío de Invitaciones, para realizar

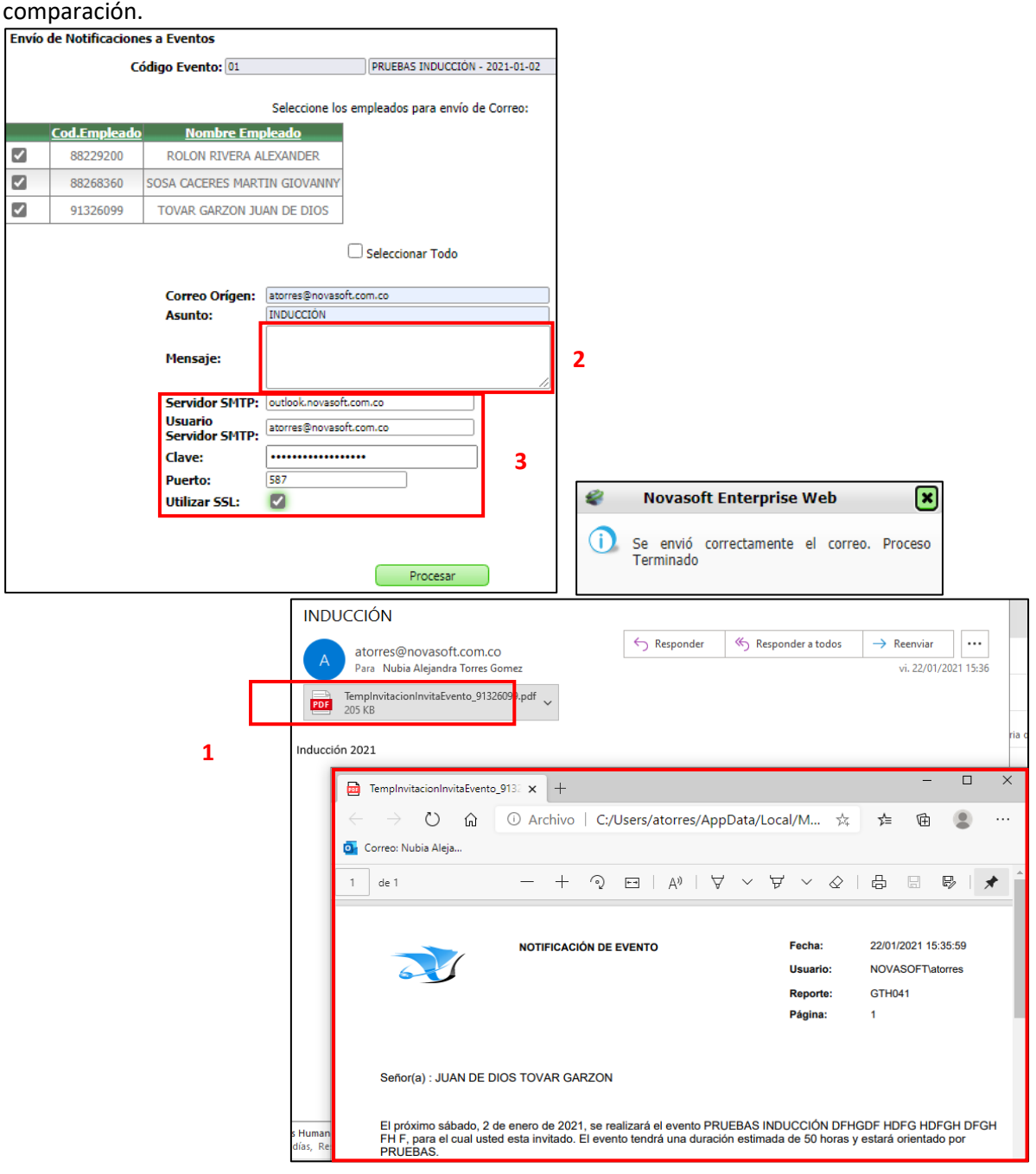

Se ingresa a Enterprise Web DEV y se ejecuta un proceso de Envío de Invitaciones, confirmando los ajustes requeridos:

- 1. Se visualiza un adjunto en el correo electrónico recibido, solamente cuando se haya seleccionado un archivo en el campo "Archivo Adjunto".
- 2. Se visualiza las opciones de "Texto Enriquecido" para el campo Mensaje.
- 3. Se valida que ya no se visualice los campos relacionados con el Servidor de Correo.

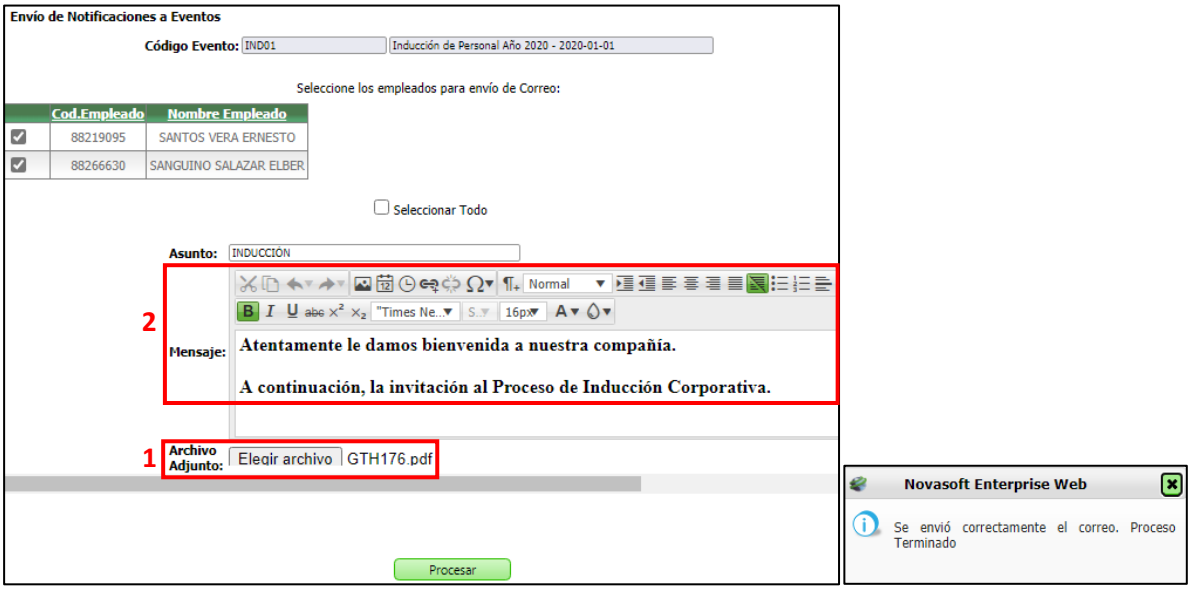

Se debe tener en cuenta que en el campo "Archivo Adjunto", se agrega un documento con un nombre específico, cuando llega el correo electrónico este nombre se modificará y se generará un nombre aleatorio.

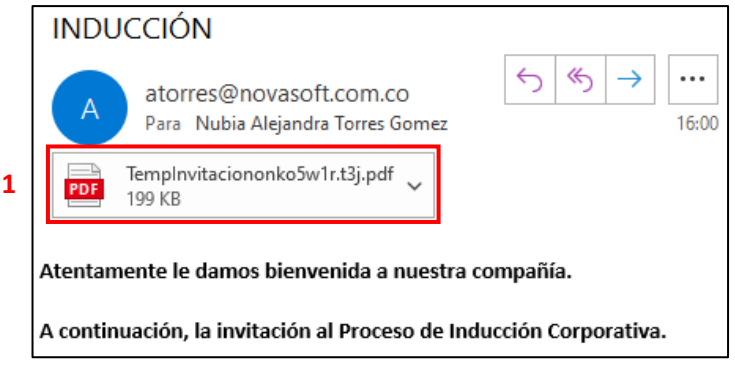